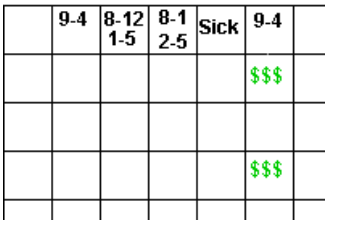

# eTime

#### **eTime was built to accomplish the following goals:**

- Provide a user-friendly tool to allow effective time input.
- Provide an online application to allow Internet based access.
- Facilitate more efficient payroll operations.
- Validate time input based upon employee type and associated accruals.
- Preserve employee original input while allow supervisor modifications.
- Control the process with well known timeframes for timesheet deadlines, payroll schedules and operational parameters
- Report/Track key information to improve the process.

#### eTime Highlights

- User-friendly time input
- Online application facilitates communication between busy employees.
- Streamlines payroll involvement.
- Information is validated.
- Audit history tracks all timesheet information and status changes.
- Timesheets are analyzed and adjusted according to payroll guidelines.
- Reporting and tracking facilitate information flow and continuous improvement.

*"This application removes the all the excuses we have heard regarding late and unapproved timesheets. Payroll Supervisor*

*"We are free to pursue more interesting work now that we do not have to manually enter hundreds of timesheets every week." – Payroll clerk*

# **Definition of Terms**

Position Assignment – defines type of time to be entered, account number Pay Period – Timekeeping period for payroll

Earnings Code – Alphanumeric codes used to identify the type of work or leave charged.

Payroll Administrator – System designee who controls payroll calendars, holiday definitions and timesheet input and processing deadlines

System Administrator – System designee who has same capabilities as the payroll administrator as well as control of other operational parameters and account management.

Timesheet Calculations – The standardized procedure that determines how time input is handled or adjusted during a payroll period.

System Parameters – Controls the association of earning codes to position types. Controls behavior of system to validate data input.

# **Background**

Every employee has to provide timesheets in order to get paid. This process involves filling out a paper timesheet by hand. The paper timesheet record is then handed to a supervisor for approval. Any adjustments may be made by the supervisor or re-entered by the employee. After the timesheet it is approved, the data is entered into the payroll system by the payroll department.

During the entry of the paper timesheets, time entries are adjusted to provide appropriate handling of timesheet calculations. At the end of this process, data is adjusted based upon time worked or leave taken. These adjustments can affect the following quantities:

- Unpaid leave taken
- Sick/Vacation leave taken
- Worked time may be converted to overtime rates.

Obviously, the steps involved in this procedure are manually intensive, prone to error and frustrating based upon hectic human schedules. Read further to see how eTime simplifies and improves the entire process. **Employees and Their Timesheets**

All employees have timesheets. The system clearly defines when the timesheets are due and the status of all active timesheets. See figure 1

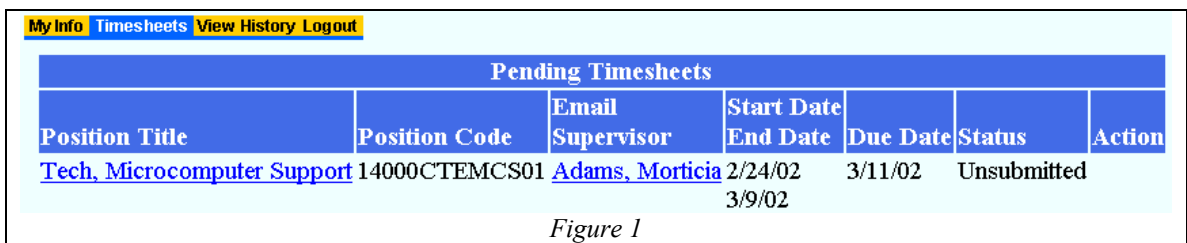

# **Detailed Time Entry Summary**

Weekly and Biweekly timesheet employees will enter detailed work records per pay period. This involves entering the in/out times for each day and any leave taken. See Figure 2

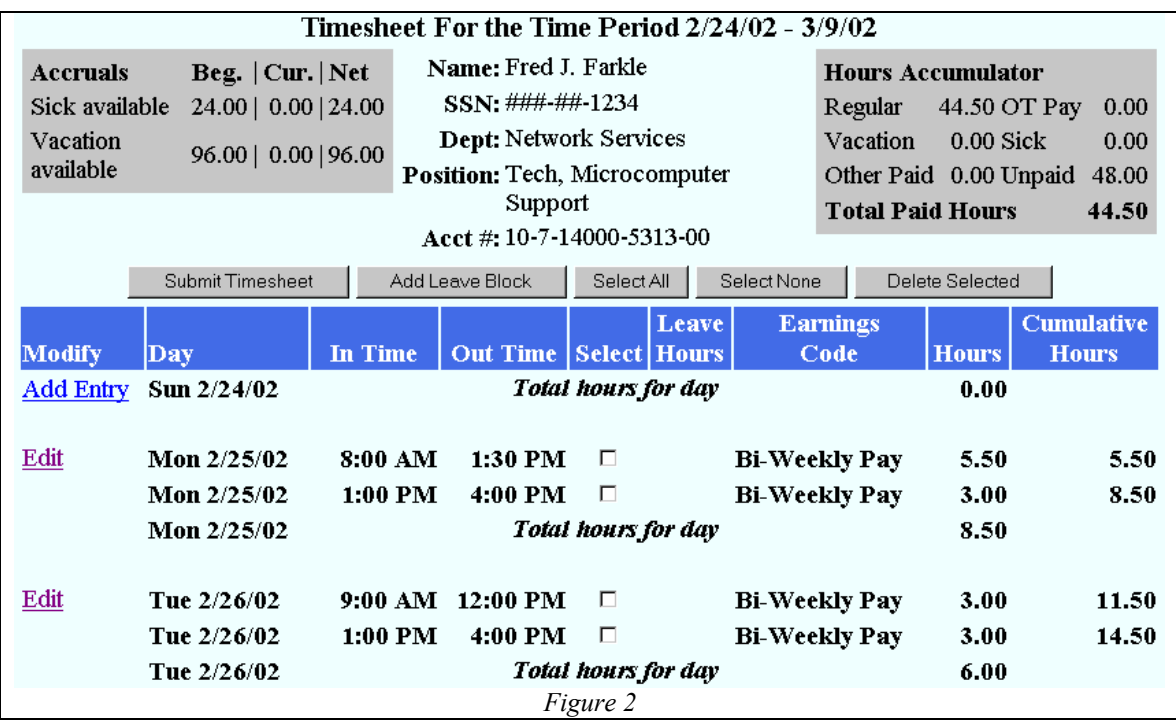

# **Detailed Time Entry Details**

To enter the work and leave time for each day, these employees are presented with a grid. This lets them see and adjust times for an entire day while seeing all the related information. See Figure 3.

Only the work and leave codes available to the specific employee type are provided. Certain employee types will be ineligible for any type of leave. These employees will see nothing were the green header is shown in figure 3.

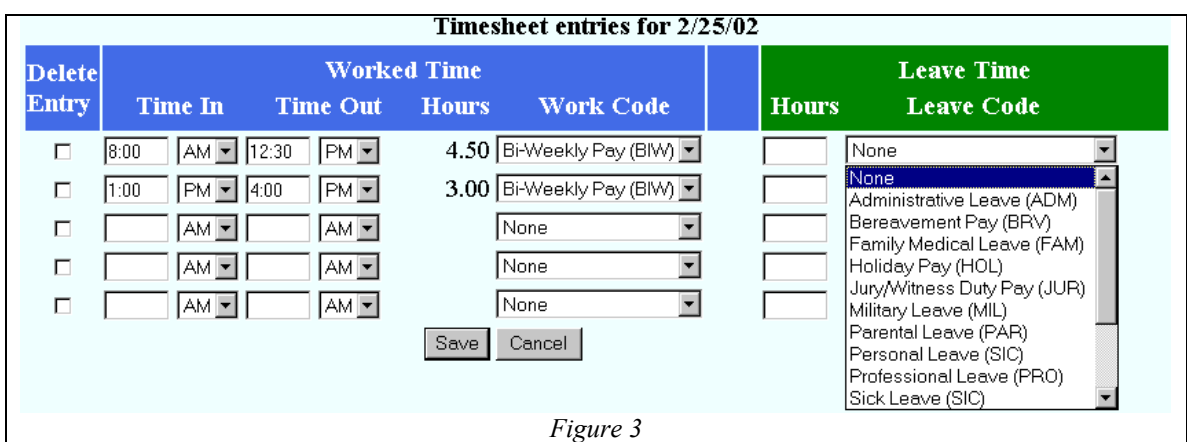

#### **Exception Absence Summary**

Monthly timesheet employees only enter the time they are away from working hours. No in/out time is required for these types of timesheets only the leave time is recorded. See figure 4.

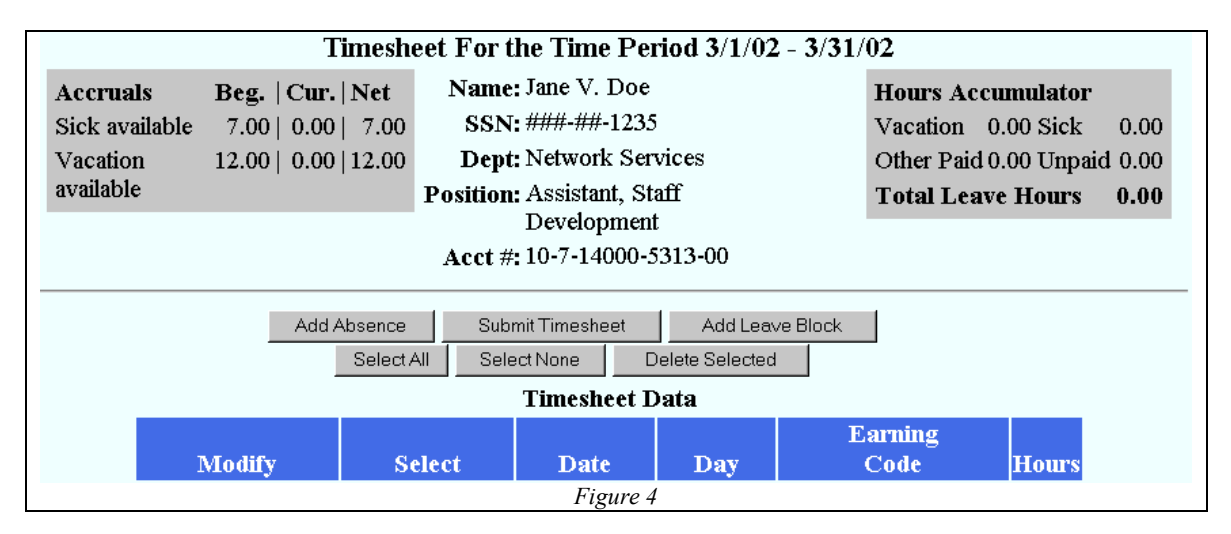

#### **Block Entry of Consecutive Leave Days**

Employees who are eligible for leave can enter consecutive days of leave for 1 specific type through the "Add Leave Block" convenience feature. Note that both biweekly and monthly timesheets can make use of this feature. See figure 5.

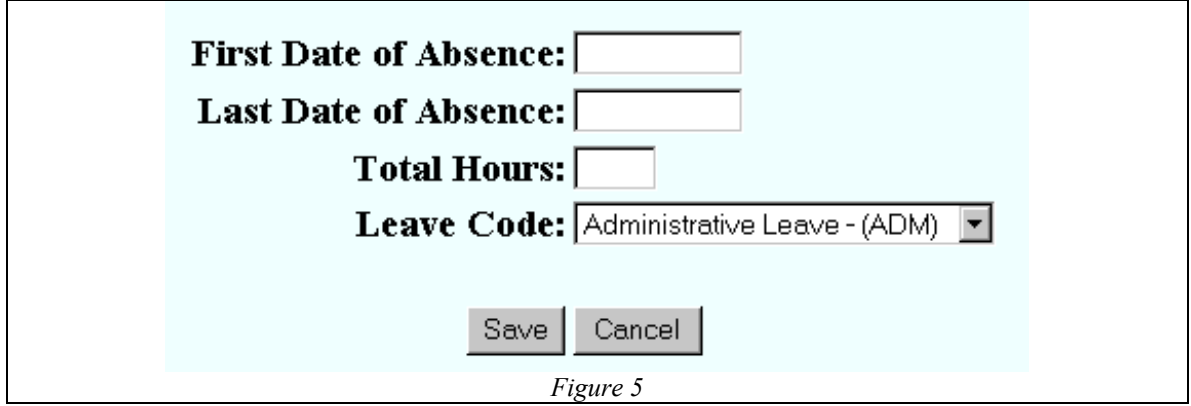

# **Submit Timesheet and Confirm Adjustments**

When an employee has completed entering work and leave time, they can submit their timesheet. This step will validate the timesheet entries for overlapping times, available leave times and max hours per day. Assuming all entries are valid, there may be some adjustments that must be performed to complete the submit process. See figure 6 and 7.

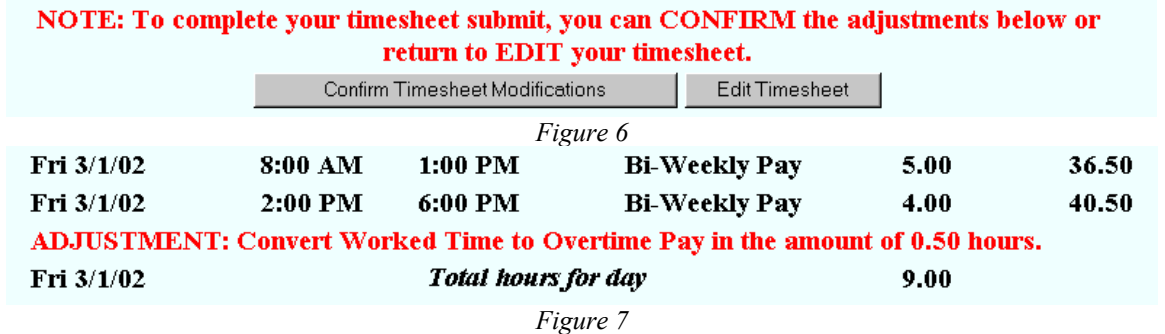

# **Timesheet Status**

Once a timesheet has been successfully submitted, it may be unsubmitted provided it has not been edited or approved by a supervisor. See Figure 8.

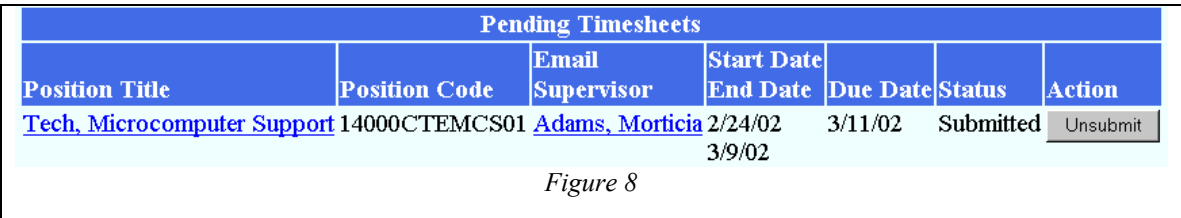

#### **Timesheet Calculations**

There are a number of issues that involve adjusting timesheet entries. Worked time is rounded based upon configuration parameters. The default is to nearest 15 minutes. Time is analyzed for each work week within a pay period. The following adjustments may be necessary depending upon circumstances:

- Overtime (OT2) is paid for non-exempt employees at the rate of one and one-half times the regular rate of pay for hours worked over 40 hours per week. Only hours actually worked will count toward the calculation of overtime.
- When employees work less than 40 hours in a week, their time is padded with leave without pay.
- When total hours for a week exceed 40, sick and vacations hours are reduced. This is done to reduce total hours to 40 is possible.
- When total hours exceeds 40 and worked time is less than 40, the hours above 40 are used to convert standard work into Overtime straight rate (OT1).

#### **Timesheet Validations**

Timesheets must be validated during submit and approval steps. There are several checks performed on the data to ensure the timesheet is valid. Below are representative checks that are performed:

- No overlapping work times can be provided on current timesheet and across other timesheets.
- When work time and leave time are provided for a day, the total must not exceed typical work schedule hours.
- Total leave hours must not exceed typical work schedule hours.
- Entries outside of the Position Assignment start/end date are not allowed.
- Spring Break and Winter Break are eligible for employees who have been working 10 days prior to start of the holiday.

*Employees simply enter their time worked and leave taken. The system determines what should be overtime and other adjustments required according to payroll guidelines.*

#### **Supervisors Manage Employees**

Employees are responsible for approving the timesheets of employees under their supervision. Figure 9 shows a reporting employee for a supervisor. The supervisor can review or approve the timesheet for this employee. The clock graphic allows the supervisor to modify the employee typical work hours setting. The padlock graphic allows the supervisor to reset the employee's login password.

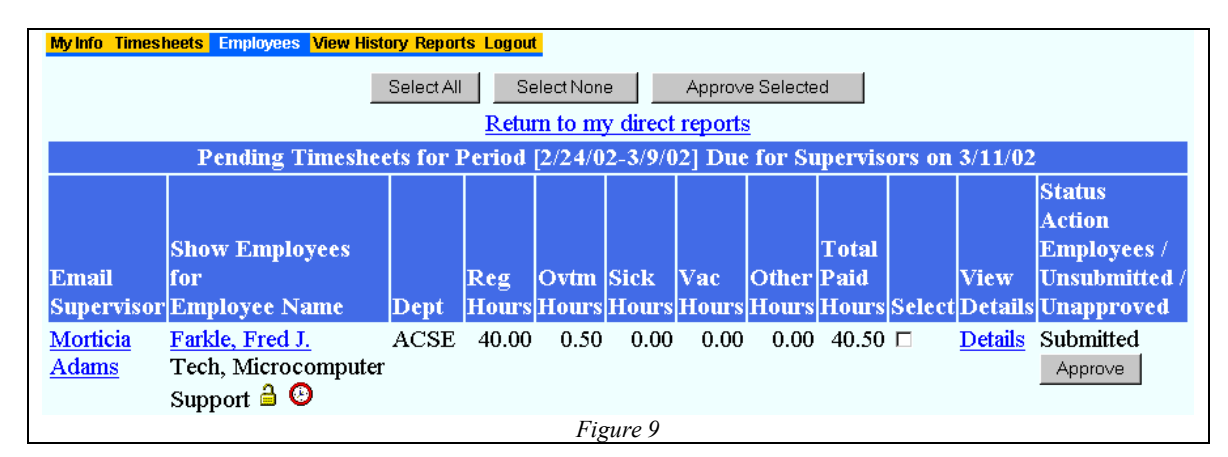

# **Supervisor Detail View of Employee Timesheet**

Figure 10 shows all the activities that can be performed on an employee's timesheet by a supervisor. Any modification to an employee timesheet is tracked and original employee entries are always preserved.

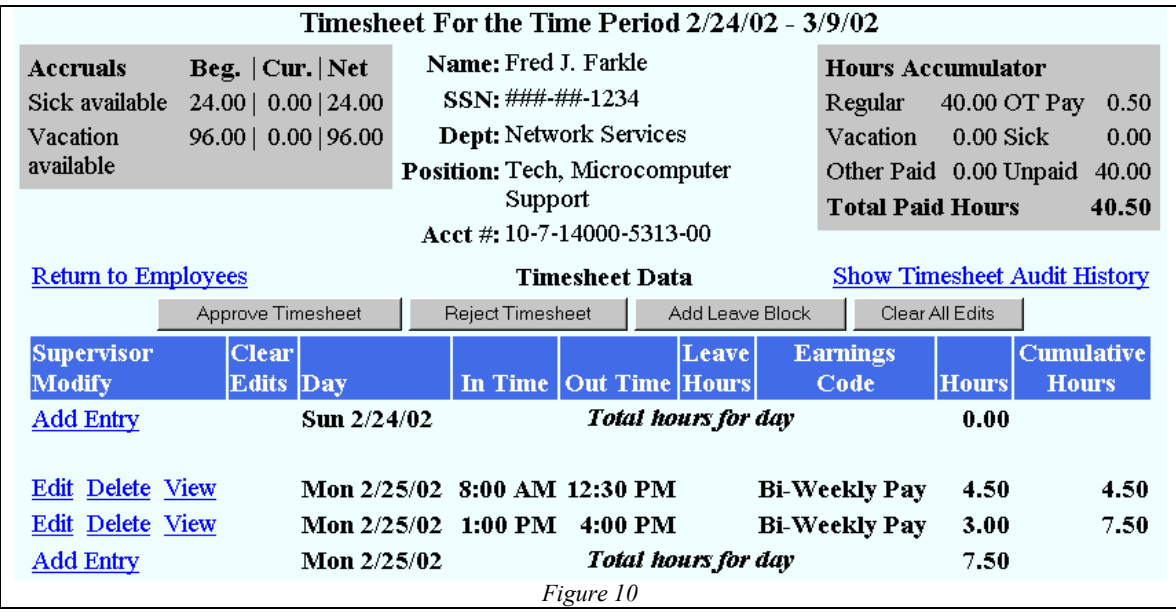

# **Modifying Work/Leave Entries**

Figure 11 shows the modification of a work entry. Only the time/hours associated with an employee entry can be modified. Justification is also required describing why the entry will be modified.

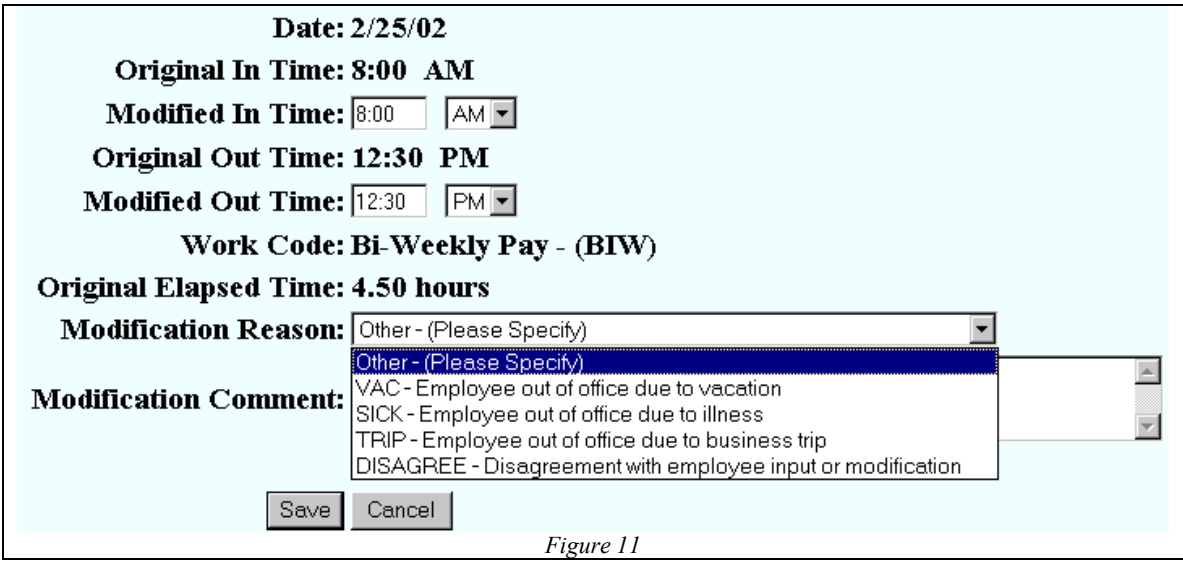

# **Adding Work/Leave Entries**

Figure 12 shows the addition of a work/leave entry. Only 1 inserted entry is allowed per operation. Justification is also required describing why the entry will be modified. For monthly timesheets, only the leave portion would be provided for data entry.

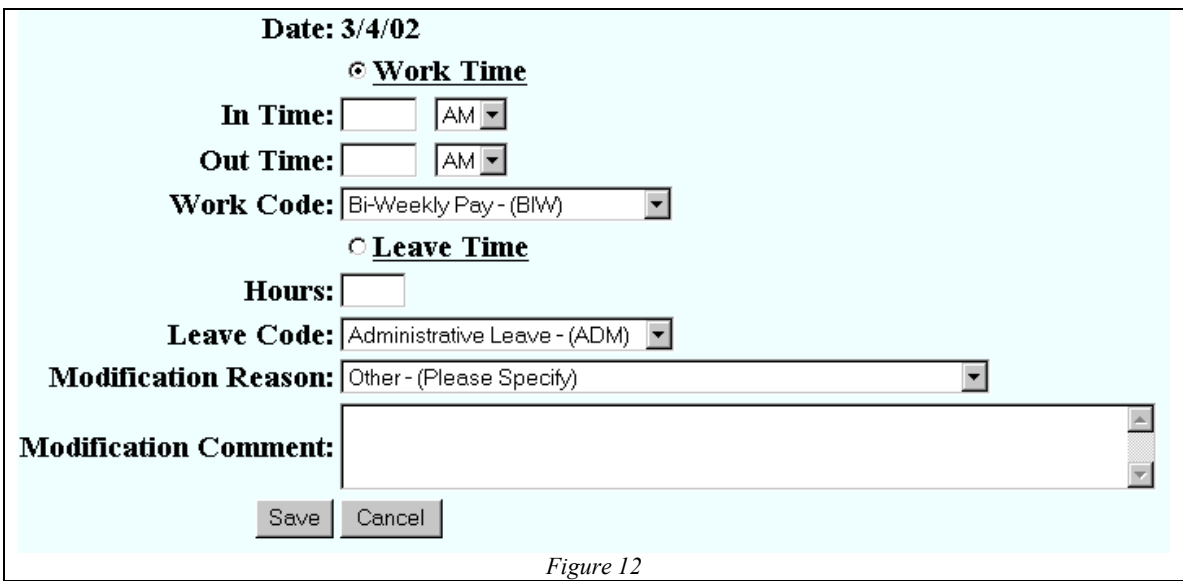

# **Deleting Work/Leave Entries**

Figure 13 shows the deletion of a work/leave entry. Justification is also required describing why the entry will be modified. Note that the employee entry is preserved but marked as deleted by supervisor modification.

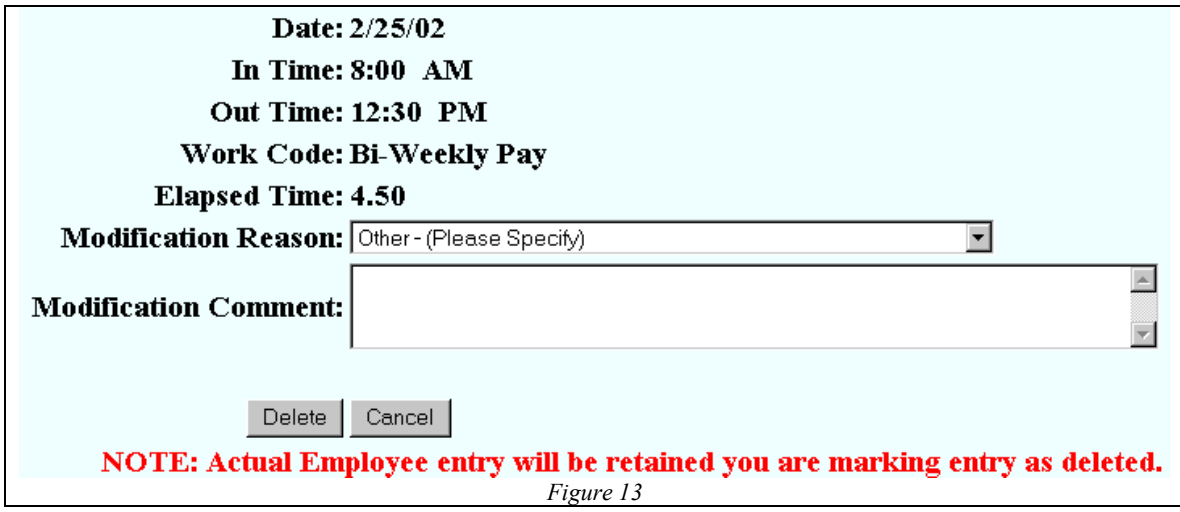

# **Adding Leave Block**

Supervisors can add a range of days an employee may take as leave. Figure 14 shows this feature. Note that justification for the entries must be provided.

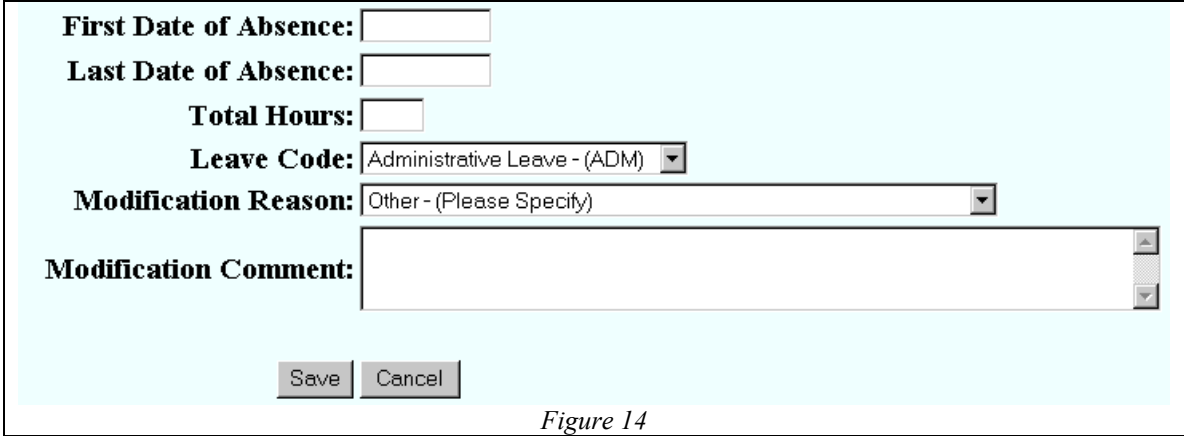

#### **Supervisor Timesheet Management**

Supervisors can modify an employee timesheet. When that process has been completed they can approved their modifications. When the modified timesheet is analyzed by the timesheet calculations, adjustments may be required. Figure 15 depicts the screen where supervisors confirm adjustments or continue editing the timesheets.

If the supervisor has determined that they need to return the timesheet to the employee in its original submitted state, they can reject the timesheet. Upon rejecting a timesheet, the supervisor is prompted to discuss the issue leading to the reject of the timesheet with the employee.

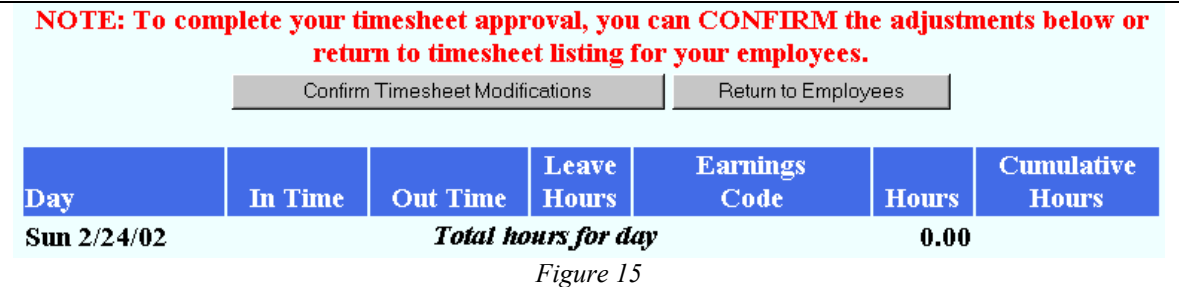

#### **Audit History Tracks Changes and Operations with Timesheets**

Figure 16 depicts an example audit history for an entire timesheet. Note that entries can be shown for a specific timesheet event or for the entire timesheet.

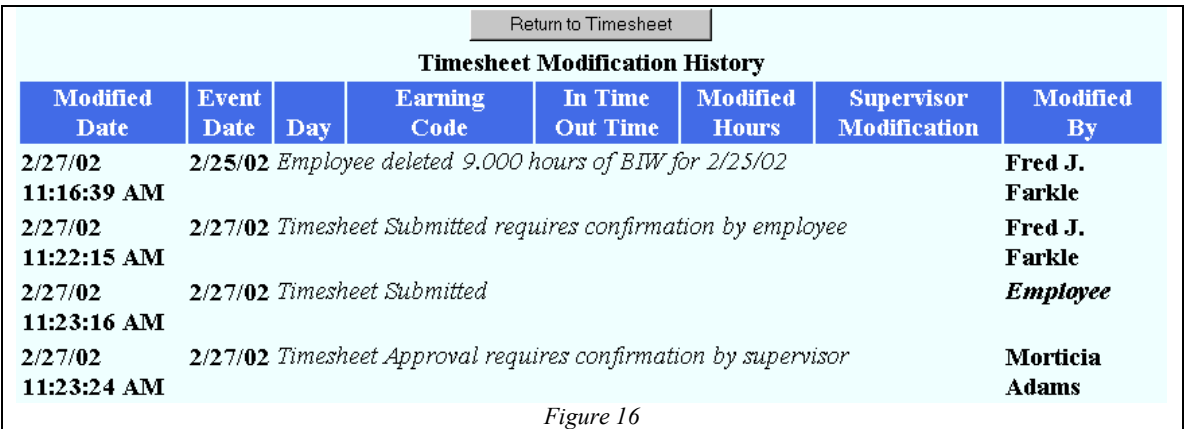

**Payroll Manages the Process**

**The Payroll group controls the process by managing the operational parameters. Timesheet deadlines, options for the timesheet calculation handling and follow-up are under their authority.**

**To allow the payroll department to effectively deal with issues, they are given full visibility over all employees. This allows them to facilitate timesheet submit, approvals and processing into the payroll system.**

**Figure 17 shows the basic operations provided to payroll level users. Note that they have access to reports and work lists that help them manage timesheet concerns.**

**The Unsubmitted, Unapproved, Approved and Processed menu items are working lists that enable payroll users to intervene for a timesheet when necessary. A payroll user can submit and approve a timesheet when the situation arises. These operations appear as diminishing lists in that only the work required is depicted.**

**Notes can be added to timesheets to document when special issues arise. The notes are only viewable by the payroll department. Information kept with the notes are the time, comment and person making the notation.**

Employees View History Reports Unsubmitted Unapproved Approved Processed Add Notes **Supervisor Based Reports** My Employee Unsubmitted Timesheets My Employee Unapproved Timesheets My Employee Approved Timesheets My Employee Processed Timesheets My Employee Timesheets (Any Status) **Payroll Based Reports** All Employee Unsubmitted Timesheets **All Employee Unapproved Timesheets** All Employee Approved Timesheets **All Employee Processed Timesheets** All Employee Timesheets (Any Status) **Show Timesheets Ready for Processing** *Figure 17*

# **Communication between eTime and Datatel**

Information is refreshed from Datatel on a daily basis:

- The Active position assignments file pulled from DATATEL provides the basis for building the individual timekeeping process. Each active position an employee holds will produce a timekeeping record in eTime. The file contains position information such as account number, title, supervisor information, and the start and end date of the assignment.
- The employee information file contains personal identification such as name, SSN and Datatel #, total Fiscal Year hours, as well as vacation and sick accruals.

Approved timesheets are imported into the payroll module using a DATATEL defined file format (TCBE). This information is transferred in conjunction with the appropriate payroll processing dates for each payroll period run.